## Adobe Indesign cs6 návod na tvorbu e-knihy:

## **1. Vytvoření nového interaktivního dokumentu**

## *File/new/document:*

Zde zvolíme digital publishing a nastavíme parametry dle výstupního zařízení.

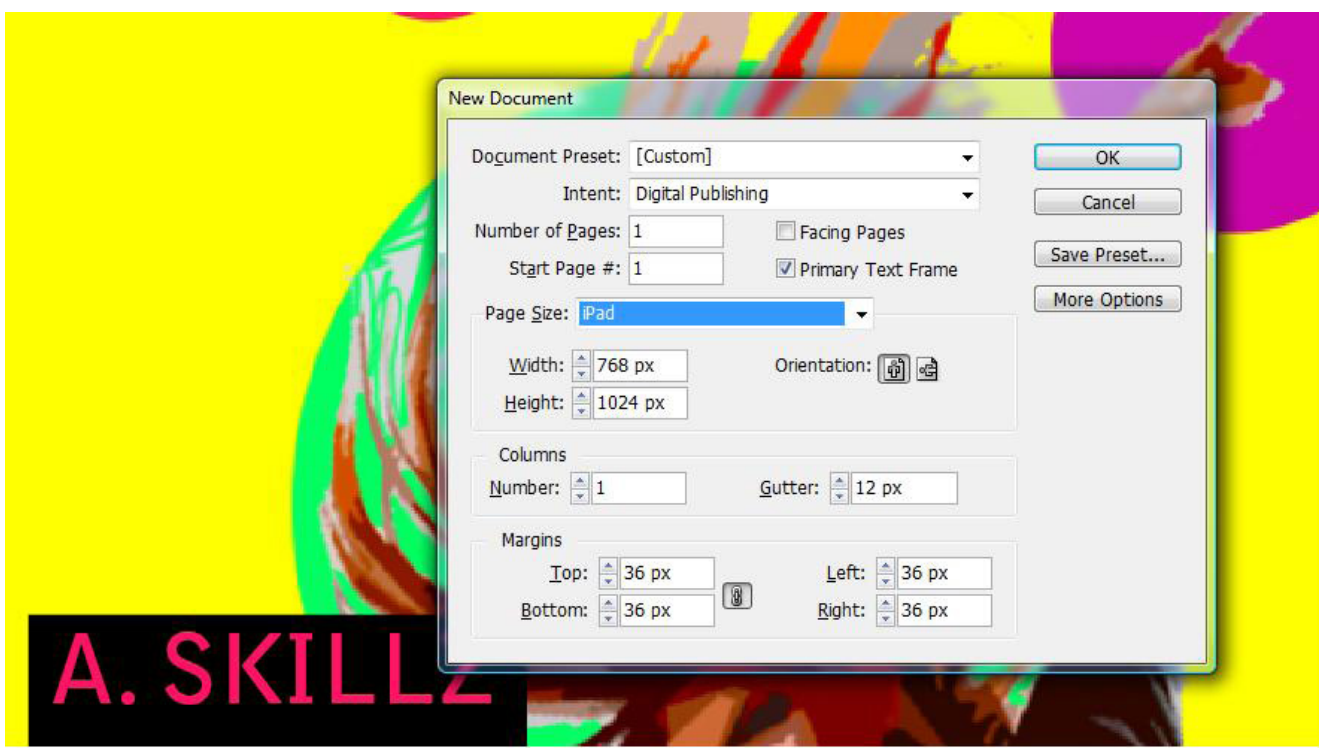

## **2.Vytvoření interaktivních tlačítek**

Tlačítka vytvoříme z obrázku nebo jednoduchých geometrických tvarů, které poskytuje přímo Indesign.

*Window/interaktiv/button...:*

Zde nastavíme tlačítkům vlastnosti a na jakou stránku odkazují.

*Window/interaktiv/Hyperlinks:*

Nastavení textu jako odkaz na internetové stránky popřípadě stránky v dokumentu.

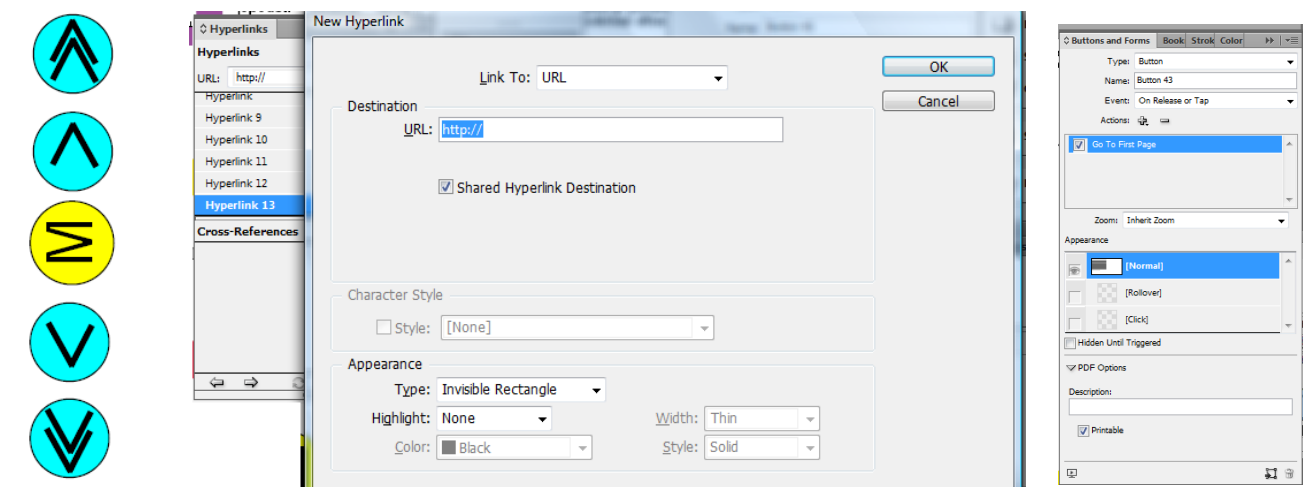